# MOTOR FUEL TRACKING SYSTEM

Fuel Tracking System... the way of the future.

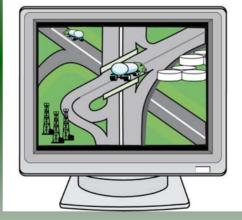

## COMPLETING THE GAS-1210 KEROSENE REFUND RETURN

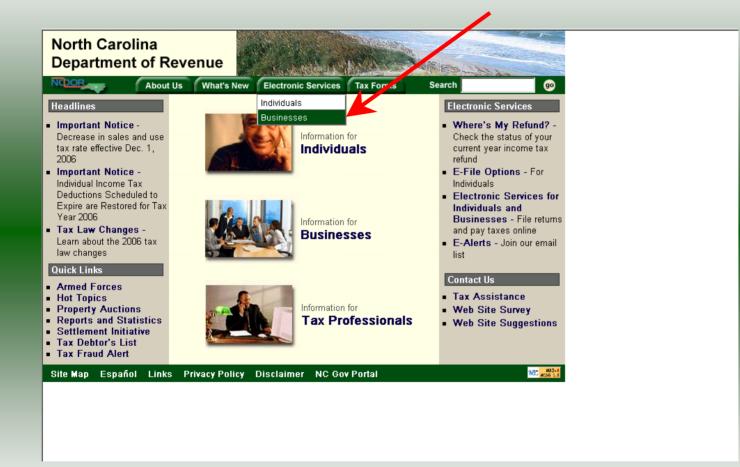

Log into the Department of Revenue's website at <u>www.dornc.com</u>. Click on **Electronic Services** and then **Businesses**.

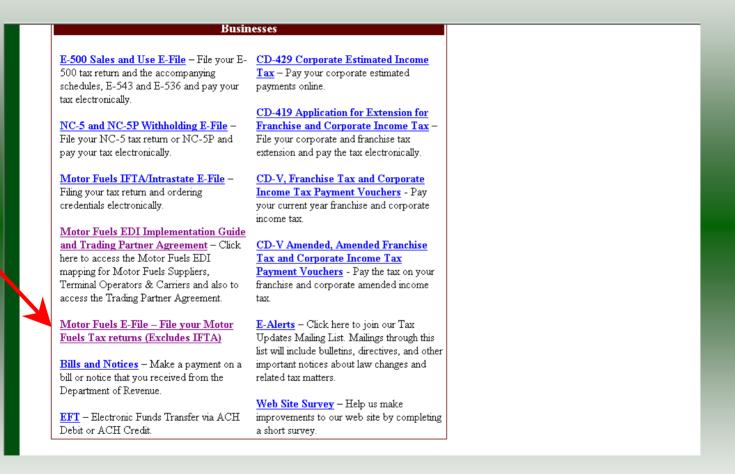

Click on Motor Fuels E-File – File your Motor Fuels Tax returns (Excludes IFTA) (fifth hyperlink down in the left column).

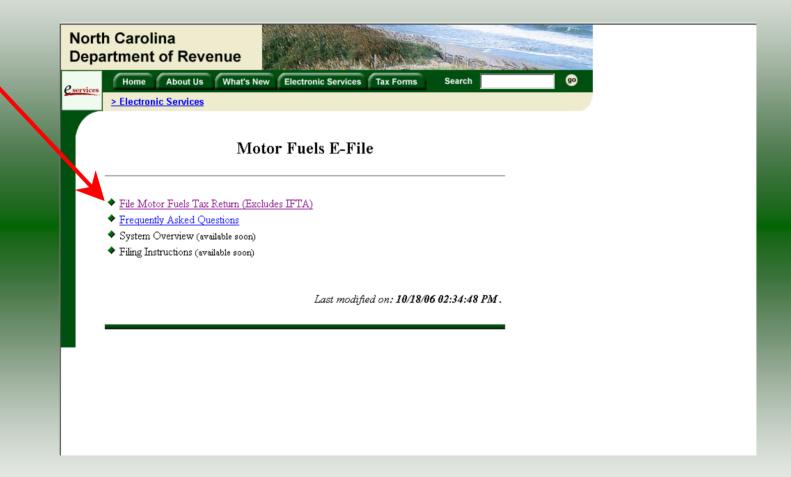

Click on File Motor Fuels Tax Returns (Excludes IFTA).

| North Carolina<br>Department of Revenue                                                                                                | PT MARY AND AND AND AND AND AND AND AND AND AND                                                                                                    |
|----------------------------------------------------------------------------------------------------|----------------------------------------------------------------------------------------------------|
| Home         About Us         What's New           > Electronic Services                                                               | Electronic Services Tax Forms Search                                                                                                    |
| Motor<br><u> File Motor Fuels Tax Return (Exclude</u>                                                                                  | r Fuels E-File<br>Security Alert<br>You are about to view pages over a secure of nnection.<br>Any information you exchange with this are cannot be viewed by anyone else on the Web. |
| <ul> <li>Frequently Asked Questions</li> <li>System Overview (available soon)</li> <li>Filing Instructions (available soon)</li> </ul> | In the future, do not show the ming                                                                                                    |
|                                                                                                    | Last modified on: 10/18/06 02:34:48 PM .                                                                                                    |
|                                                                                                    |                                                                                                    |
|                                                                                                    |                                                                                                    |

A message will display stating "You are about to view pages over a secure connection." Click **OK**.

| North Carolina<br>Department of Revenue |                                                                                                 |    |
|-----------------------------------------|-------------------------------------------------------------------------------------------------|----|
| eservices Home About Us What's New      | Electronic Services Tax Forms Search                                                            | 90 |
| > Electronic Services                   |                                                                                                 |    |
| <b></b>                                 |                                                                                                 |    |
|                                         | Login He                                                                                        |    |
|                                         |                                                                                                 |    |
|                                         | r ID and Password. The User ID and Password is case<br>er, please select <u>First Time User</u> | 3  |
| User ID                                 |                                                                                                 |    |
| Passwoi                                 |                                                                                                 |    |
|                                         | Forgot your password?                                                                           |    |
|                                         |                                                                                                 |    |
| login                                   | clear cancel                                                                                    |    |
|                                         |                                                                                                 |    |
|                                         |                                                                                                 |    |

Enter your User ID and password as established during the **Set-up Your Account** procedures. Click **Login**.

| and the second second s | Electronic Services Tax Forms                                                                                      | Search                                     | go |
|----------------------------------------------------------------------------------------------------|----------------------------------------------------------------------------------------------------|--------------------------------------------|----|
| > Electronic Services                                                                                                    | Welcome                                                                                                    | Help 🕢                                     |    |
| Welcome Donna Alderman<br>Please select from one of the following<br>Go to Fuel Tracking Application<br>and/or Pay your taxes.<br>Update Security Account Inform<br>with another entity, disassociate with<br>Logout of the Fuel Tracking Sec                                                                                                    | ing.<br>on: Access the Fuel Tracking Ap<br>nation: Change your personal info<br>h an entity, change password, disc | oplication to File<br>formation, associate |    |

The Welcome Screen is displayed. Click the **Go To** button to access the Fuel Tracking System (FTS).

| North Carolina<br>Department of Revenue                                                                                                    |
|----------------------------------------------------------------------------------------------------|
| Home         About Us         What's New         Electronic Services         Tax Forms         Search         go           > Electronic Services         > Electronic Services |
| Choose Entity Help 🕢                                                                                                    |
| Please select an entity to work with in the Fuel Tracking Application:                                                                                                    |
| FEIN: 987654321 - TRAINING 2                                                                                                    |
|                                                                                                    |
| back next cancel                                                                                                    |
|                                                                                                    |
|                                                                                                    |

The **Choose Entity** screen will display. The user may only access entities which they have been given access, usually the access is for the displayed account only. Select the entity and click **Next**.

8

| North Carolina<br>Department of Re    | venue                                                                                                    |  |
|---------------------------------------|----------------------------------------------------------------------------------------------------|--|
| Profile/Login<br>Business >> Main Men |                                                                                                    |  |
| Welcome Donna Al                      |                                                                                                    |  |
| Select a task to                      | Main Menu Help 🕜                                                                                            |  |
| Tax Return                            | Process and review tax returns                                                                              |  |
| Payments                              | Make a credit card or bank draft payment                                                                    |  |
| ViewMessages                          | View acknowledgments and messages                                                                           |  |
| Print Return                          | Print return and supporting schedules - the return must be<br>calculated prior to printing for best results |  |
| Consolidated Return                   | Print consolidated return - the return(s) must be calculated<br>prior to printing for best results          |  |
|                                       |                                                                                                    |  |

The **Main Menu** screen is displayed. An explanation for the buttons on the left of the screen and the tabs at the top of the screen are given on the next pages. Profile/Login tab returns the user to the **Welcome** screen to exit the FTS.

9

|                                    | $\wedge$                                                                                                    |  |
|------------------------------------|----------------------------------------------------------------------------------------------------|--|
| North Carolina<br>Department of Re | venue                                                                                                    |  |
| Profile/Login Business >> Main Men |                                                                                                    |  |
| Welcome Donna Al                   |                                                                                                    |  |
|                                    | Main Menu Help 🕢                                                                                            |  |
| Select a task to                   | o perform                                                                                                   |  |
| Tax Return                         | Process and review tax returns                                                                              |  |
| Payments                           | Make a credit card or bank draft payment                                                                    |  |
| ViewMessages                       | View acknowledgments and messages                                                                           |  |
| Print Return                       | Print return and supporting schedules - the return must be<br>calculated prior to printing for best results |  |
| Consolidated Return                | Print consolidated return - the return(s) must be calculated prior to printing for best results             |  |
|                                    |                                                                                                    |  |
|                                    |                                                                                                    |  |

**Set Session** tab allows the user to identify the account type and return period for viewing or filing returns. **Schedules** tab allows the user to enter schedule data information.

| North Carolina<br>Department of Re |                                                                                                    |
|------------------------------------|----------------------------------------------------------------------------------------------------|
| Profile/Login                      | Set Session Schedules Tax Returns                                                                        |
| Business >> Main Mer               | nu                                                                                                    |
| Welcome Donna Al                   |                                                                                                    |
|                                    | Main Menu Help 🕢                                                                                         |
| Select a task t                    | <u>o perform</u>                                                                                         |
| Tax Return                         | Process and review tax returns                                                                           |
| Payments                           | Make a credit card or bank draft payment                                                                 |
| ViewMessages                       | View acknowledgments and messages                                                                        |
| Print Return                       | Print return and supporting schedules - the return must be calculated prior to printing for best results |
| Consolidated Return                | Print consolidated return - the return(s) must be calculated prior to printing for best results          |
|                                    |                                                                                                    |
|                                    |                                                                                                    |

**Tax Returns** tab and button allows the user to process and view their tax returns. **Payments** button allows the user to submit a payment without a return.

| Profile/Login                    | Set Session Schedules Tax Returns                                                                                                    |
|----------------------------------|----------------------------------------------------------------------------------------------------|
| Business >> Main Men             |                                                                                                    |
|                                  |                                                                                                    |
| Welcome Donna Al                 | derman<br>Main Menu Help 🕥                                                                                                    |
| Tax Return<br>Payments           | Process and review tax returns<br>Make a credit card or bank draft payment                                                                          |
| ViewMessages                     | View acknowledgments and messages<br>Print return and supporting schedules - the return must be                                                     |
| Print Return Consolidated Return | calculated prior to printing for best results<br>Print consolidated return - the return(s) must be calculated<br>prior to printing for best results |

**View Messages** button allows the user to view return and payment confirmation screens. **Print Return** button allows the user to print any return submitted to the Division.

| Profile/Login        |                                                                                                    |
|----------------------|----------------------------------------------------------------------------------------------------|
| Business >> Main Mer |                                                                                                    |
|                      |                                                                                                    |
| /elcome Donna Al     |                                                                                                    |
|                      | Main Menu Help 🕢                                                                                         |
| Select a task t      | o perform                                                                                                |
| Tax Return           | Process and review tax returns                                                                           |
| Payments             | Make a credit card or bank draft payment                                                                 |
| ViewMessages         | View acknowledgments and messages                                                                        |
| Print Return         | Print return and supporting schedules - the return must be calculated prior to printing for best results |
| Consolidated Return  | Print consolidated return - the return(s) must be calculated prior to printing for best results          |
|                      |                                                                                                    |

**Consolidated** button allows the users to print one return displaying the original filed return and all amended returns that were processed for the filing period session.

| North Carolina<br>Department of Re<br>Profile/Login<br>Business >> Main Men | Set Session Schedules Tax Returns                                                                           |  |
|-----------------------------------------------------------------------------|----------------------------------------------------------------------------------------------------|--|
| Welcome Donna Ale                                                           | derman                                                                                                    |  |
|                                                                             | Main Menu Help 🕜                                                                                            |  |
| Select a task to                                                            | o perform                                                                                                   |  |
| Tax Return                                                                  | Process and review tax returns                                                                              |  |
| Payments                                                                    | Make a credit card or bank draft payment                                                                    |  |
| ViewMessages                                                                | View acknowledgments and messages                                                                           |  |
| Print Return                                                                | Print return and supporting schedules - the return must be<br>calculated prior to printing for best results |  |
| Consolidated Return                                                         | Print consolidated return - the return(s) must be calculated prior to printing for best results             |  |
|                                                                             |                                                                                                    |  |

You must set the tax return session before proceeding. Click on the Set Session tab  $_{14}$  across the top of the screen.

| The second second second second | h Carolina<br>artment of Rev<br>Profile/Login | Set Session Schedules Tax Returns                                                                                                    |  |
|---------------------------------|-----------------------------------------------|----------------------------------------------------------------------------------------------------|--|
|                                 | Business >> Main Menu                         | >> Select Session                                                                                                    |  |
|                                 |                                               | Session Selection Help 🕜                                                                                                    |  |
|                                 | Session Inform                                | ation                                                                                                    |  |
|                                 | Company                                       | TRAINING 2 FEIN: 987654321                                                                                                    |  |
|                                 | Reporting State                               | North Carolina                                                                                                    |  |
|                                 | Account Type                                  | Claim for Refund: School Boards<br>Claim for Refund: Charter Schools<br>Claim for Refund: Credit Cards<br>Claim for Refund: Community Colleges<br>Claim for Refund of Taxes-Accidental Mixes<br>Importer - Tankwagon<br>Kerosene Supplier<br>Claim for Refund (Kerosene)<br>Claim for Refund: Off-Highway-Pleas Boat / Sp Fish<br>Claim for Refund: PTO Vehicles-Septage Removal |  |

The Session Selection screen is displayed. Click on **Account Type** and then scroll down the returns list until the **Claim for Refund (Kerosene)** is highlighted. Left click.

| Carolina                 |                                     | - Contraction | - |
|--------------------------|-------------------------------------|---------------|---|
| artment of Reve          |                                     |               | ġ |
| Profile/Login            | Set Session Schedules               | Tax Returns   |   |
| Business >> Main Menu >> | Select Session >> Session Continued |               |   |
|                          |                                     |               |   |
|                          | Session Selection                   | Help 🕜        |   |
| Session Informat         | ion -                               |               |   |
|                          |                                     |               |   |
| Company                  | TRAININ#2 FEI                       | N: 987654321  |   |
| Reporting State          | North Carolina                      |               |   |
| Account Type             | Clain of Refu. (Kerosene)           |               |   |
| Reporting Period         | 11 💌 / 2006 💌                       |               |   |
| Account ID               | 98765432180                         |               |   |
|                          |                                     |               |   |
|                          |                                     |               |   |
| Existing Session         | Session List New Session            | Amendment     |   |
|                          |                                     |               |   |
|                          |                                     |               |   |
|                          | Back Exit Cancel                    |               |   |

The **Session Selection** screen is displayed. Click the drop down arrow for **Month** and **Year** for the Reporting Period.

| Carolina                | and the second second sec | - Land        |                   |
|-------------------------|----------------------------------------------------------------------------------------------------|---------------|-------------------|
| rtment of Reve          | enue                                                                                                    | - <u>U</u>    |                   |
| Profile/Login           | Set Session Schedules                                                                                                    | Tax Returns   | Allender Heisense |
| Business >> Main Menu > | > Select Session >> Session Continued                                                                                                    |               |                   |
|                         |                                                                                                    |               |                   |
|                         | Session Selection                                                                                                    | Help 🕜        |                   |
|                         | •                                                                                                    |               |                   |
| Session Information     | tion                                                                                                    |               |                   |
| Company                 | TRAINING 2 FE                                                                                                    | IN: 987654321 |                   |
| Reporting State         | North Carolina                                                                                                    | •             |                   |
| Account Type            | Claim for Refund (Kerosene)                                                                                                    |               |                   |
| Reporting Period        | 11 💌 / 2006 💌                                                                                                    |               |                   |
| Account ID              | 98765432180                                                                                                    |               |                   |
|                         |                                                                                                    |               |                   |
|                         |                                                                                                    | Amendment     |                   |
| Existing Consistent     | Canaira Link Nous Canaira                                                                                                    |               |                   |
| Existing Session        | Session List New Session                                                                                                    | v Session     |                   |

Verify the return period and click **New Session** to start entering the refund return information.

| th Carolina<br>artment of Reve | enue                         |                        |           |
|--------------------------------|------------------------------|------------------------|-----------|
| Profile/Login                  | Set Session Sc               | hedules Ta             | x Returns |
| Business >> Main Menu >>       | Select Session >> Session Co | ntinued >> Session Fin | alize     |
|                                | Session Se                   | lection                | Help 🕜    |
| Session Informat               | ion                          |                        |           |
| Company                        | TRAINING 2                   | FEIN:                  | 987654321 |
| Reporting State                | North Carolina               |                        |           |
| Reporting Period               | 11 / 2006                    |                        |           |
| Account Type                   | Claim for Refund (F          | (erosene)              |           |
| Account ID                     | 98765432180                  |                        |           |
| Return Type                    | Original                     | Sequence               | 0         |
| Status                         | Open                         |                        |           |
|                                |                              |                        |           |
|                                | Confirm                      |                        |           |
|                                | 2013                         |                        |           |

The **Session Information** screen is displayed. Review the Reporting Period and Account Type to ensure that the correct session was set. Click **Confirm**.

| North Carolina<br>Department of Rev    |                                                                                                 |  |
|----------------------------------------|-------------------------------------------------------------------------------------------------|--|
| Profile/Login<br>Business >> Main Menu |                                                                                                 |  |
| Welcome Donna Alo                      | Iderman<br>Account Number Period Account Type                                                   |  |
| TRAINING 2                             | 98765432180 11/2006 KC<br>Main Menu Help 🕜                                                      |  |
| Select a task to                       | o perform                                                                                       |  |
| Tax Return                             | Process and review tax returns                                                                  |  |
| Payments                               | Make a credit card or bank draft payment                                                        |  |
| ViewMessages                           | View acknowledgments and messages<br>Print return and supporting schedules - the return must be |  |
| Print Return                           | calculated prior to printing for best results                                                   |  |
| Consolidated Return                    | Print consolidated return - the return must be calculated<br>prior to printing for best results |  |

The **Main Menu** screen is displayed. Your Account Name, Account Number, Reporting Period, and Account Type are displayed above the Main Menu bar. Click on **Schedules** <sup>19</sup> tab at the top of the screen.

| North Carolina<br>Department of F |                                                               |   |
|-----------------------------------|---------------------------------------------------------------|---|
| (SAM)                             | Menu >> Schedule Transactions                                 |   |
| Account Name                      | Account Number Period Account Type                            | l |
| TRAINING 2                        | 98765432180 11/2006 KC                                        | l |
|                                   | Schedule Transaction List Help 🕢                              |   |
| Select Sched<br>Code              | Product Origin Destination Document Document # Billed Gallons |   |
|                                   | No schedule entries found<br>No Activity Return New           |   |
|                                   | Select a schedule                                             |   |
|                                   | Back Print Exit Cancel                                        |   |
|                                   |                                                               |   |

The **Schedules Transaction List** screen is displayed. To file a "No Activity Return" click the **No Activity Return** button. To enter schedule data click **New**.

| North Carol<br>Department | ina<br>of Revenue                                                                                                    |
|---------------------------|----------------------------------------------------------------------------------------------------|
| STAR -                    | le/Login Set Session Schedules Tax Returns                                                                                    |
| Business >                | > Main Menu >> Schedule Transactions >> Select Schedule                                                                       |
| Account Nam<br>TRAININ    | ne Account Number Period Account Type<br>G 2 98765432180 11/2006 KC                                                           |
|                           | Schedule Selection Help 🕜                                                                                                    |
| Select \$                 | Schedule                                                                                                    |
| Schedule                  |                                                                                                    |
|                           | 10I-Gallons delivered tax-free for drying crops<br>10J-Gallons delivered tax-free to retail stations for a nonhighway purpose |
|                           | 10L-Gallons delivered tax-free to end-users for heating purposes<br>10M-Gallons delivered tax-free for manufacturing purposes |
|                           | Back Exit Cancel                                                                                                    |
|                           |                                                                                                    |
|                           |                                                                                                    |
|                           |                                                                                                    |

The **Schedules Selection** screen is displayed. Click the down arrow and select the applicable schedule.

|      | h Carolina<br>artment of Revenue | A L                              | · 11.                          |                    |
|------|----------------------------------|----------------------------------|--------------------------------|--------------------|
| Jol. | Profile/Login Set                | Session Schedu                   | iles Tax Returns               |                    |
|      | Business >> Main Menu >> Schedu  | le Transactions >> Select Sch    | nedule >> Schedule Maintenanco | 8                  |
|      |                                  |                                  |                                |                    |
|      |                                  | count Number<br>3765432180       | Period<br>11/2006              | Account Type<br>KC |
|      |                                  | ter Schedule Info                |                                | Help 🕜             |
|      | Schedule                         | 10J-Gallons delivered<br>purpose | tax-free to retail stations fo | r a nonhighway     |
|      | *Product Type                    | 142-Kerosene - undye             | - t                            |                    |
| •    | *Destination Address             | 1429 Rock Quarry Ro              | pad                            |                    |
|      | *Destination City                | Raleigh                          |                                |                    |
|      | *Destination State               | NORTH CAROLINA                   | -                              |                    |
|      | *Purchaser Name                  | XYZ Retail Station               |                                |                    |
|      | *Purchaser Account Number        | 561234567                        |                                |                    |
|      | *Date Shipped                    | 11/30/2006 🕸 mm/dd/cc            | уу                             |                    |
|      | *Document Number                 | 987654                           |                                |                    |
|      | *Billed Gallons                  | 8500                             |                                |                    |
|      | * Required Fields                |                                  |                                |                    |
|      | Add Ne                           | xt Add+NewSche                   | dule Tax Return                |                    |
|      |                                  | Add a schedu                     | le                             |                    |

Enter information as requested on this screen. Please note: All information is required. Also pay close attention to the date format. You must enter the date as follows: mm/dd/ccyy.

22

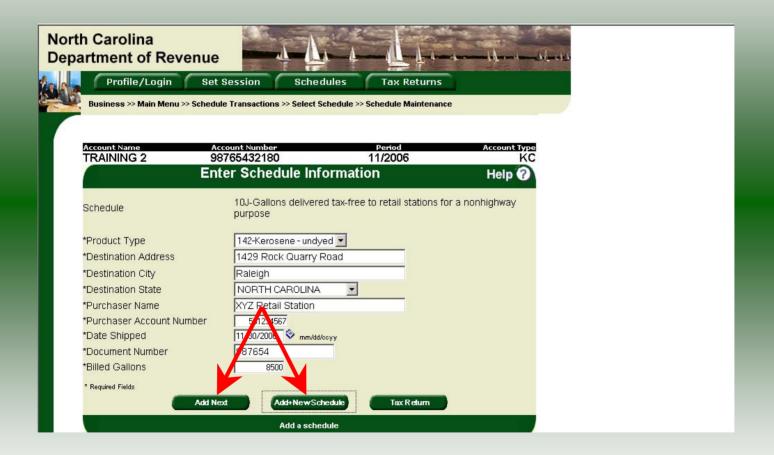

If more entries need to be added for the schedule click **Add Next**. Once all entries have been added for the schedule and additional schedules are to be report click **Add + New Schedule**.

| North (<br>Depart |          | na<br>of Revenue                                                                                                    |
|-------------------|----------|----------------------------------------------------------------------------------------------------|
|                   | 10-10    | e/Login Set Session Schedules Tax Returns Main Menu >> Schedule Transactions >> Select Schedule Maintenance >> Select Schedule |
|                   |          |                                                                                                    |
| Acc               | ount Nam | e Account Number Period Account Type                                                                                           |
| TR                | RAINING  |                                                                                                    |
|                   |          | Schedule Selection Help 🕜                                                                                                    |
|                   |          |                                                                                                    |
| S                 | elect S  | chedule                                                                                                    |
|                   |          |                                                                                                    |
|                   |          |                                                                                                    |
| Sch               | hedule   |                                                                                                    |
|                   |          | 10 Cellens dell'annulta fan fan heine men                                                                                      |
|                   |          | 10I-Gallons delivered tax-free for drying crops<br>10J-Gallons delivered tax-free to retail stations for a nonhighway purpose  |
|                   | _        | 10L-Gallons delivered tax-free to end-users for heating purposes                                                               |
|                   |          | 10M-Gallons delivered tax-free for manufacturing purposes                                                                      |
|                   |          | Back Exit Cancel                                                                                                    |
|                   |          |                                                                                                    |
|                   |          |                                                                                                    |
|                   |          |                                                                                                    |
|                   |          |                                                                                                    |
|                   |          |                                                                                                    |
|                   |          |                                                                                                    |
|                   |          |                                                                                                    |

The **Schedules Selection** screen is displayed. Click the down arrow and select the applicable schedule.

| North Carolina<br>Department of Revenue                                   | · 7 · ·                                                                                                    | din i                           |               |
|---------------------------------------------------------------------------|----------------------------------------------------------------------------------------------------|---------------------------------|---------------|
|                                                                           | ession Schedules                                                                                                    | Tax Returns                     |               |
| Business >> Main Menu >> Schedule<br>Schedule Maintenance >> Schedule Tra | Transactions >> Select Schedule >> Sc<br>insactions >> Select Schedule >> Schedule >> Schedul |                                 | edule >>      |
|                                                                           |                                                                                                    |                                 |               |
|                                                                           | ount Number<br>65432180 1                                                                                                    | Period Accou<br>1/2006          | nt Type<br>KC |
|                                                                           | r Schedule Information                                                                                                    |                                 | 0             |
| Schedule                                                                  | 10L-Gallons delivered tax-free                                                                                                    | e to end-users for heating purp | poses         |
| *Product Type                                                             | 142-Kerosene - undyed 💌                                                                                                    |                                 |               |
| *Destination Address                                                      | 501 N. Wilmington Street                                                                                                    |                                 |               |
| *Destination City                                                         | Raleigh                                                                                                    |                                 |               |
| *Destination State                                                        | NORTH CAROLINA                                                                                                    |                                 |               |
| *Purchaser Name                                                           | CCC Data Warehouse                                                                                                    |                                 |               |
| *Purchaser Account Number                                                 | 569876543                                                                                                    |                                 |               |
| *Date Shipped                                                             | 11/20/2006 😵 mm/dd/ccyy                                                                                                    |                                 |               |
| *Document Number                                                          | 654321                                                                                                    |                                 |               |
| *Billed Gallons                                                           | 100000                                                                                                    |                                 |               |
| * Required Fields                                                         |                                                                                                    |                                 |               |
| Add Next                                                                  | Add+NewSchedule                                                                                                    | Tax Return                      |               |
|                                                                           | Add a schedule                                                                                                    |                                 |               |
|                                                                           |                                                                                                    |                                 |               |

Enter information as requested on this screen. Enter information on this screen using the same instructions as on Page 22.

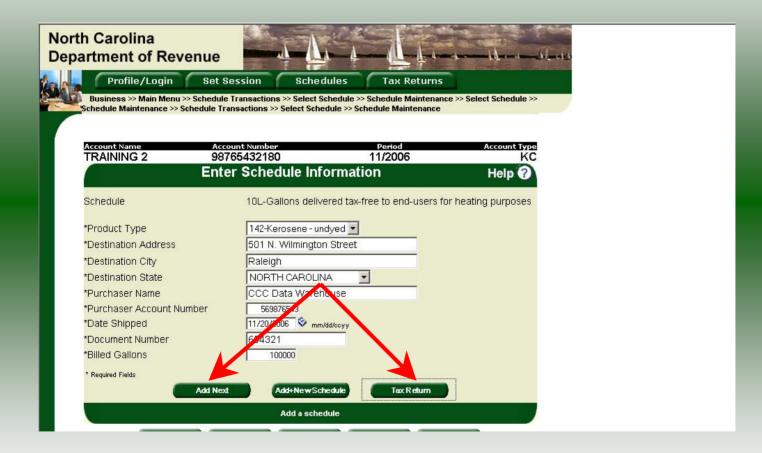

If more entries need to be added for the schedule click **Add Next**. Once all schedule have been added click **Tax Return**.

| Location       County       Anded refund claim         Mailing Address       Ciry       State       Zip Code (First 5 digits)         Ciry       State       Zip Code (First 5 digits)       Return for Month of Month of Year         Preparer's Name       (919)733-3409       (919)733-8654       11       - 2006                                                                                                    | searcion       County       County       County       County       County       County       County       County       County       County       County       County       County       County       State       State       Sta                                                                                                    | TRAINING 2                                                                                                    |                                                                                            |                           |                                                      | Fir t time filing Gas-1210 refund claim<br>A sended refund claim |                            |
|----------------------------------------------------------------------------------------------------|----------------------------------------------------------------------------------------------------|----------------------------------------------------------------------------------------------------|--------------------------------------------------------------------------------------------|---------------------------|------------------------------------------------------|------------------------------------------------------------------|----------------------------|
| Mailing Address         98765432180           Civ         State         Zip Code (First 5 digits)           Civ         Fax Number         Return for Month of Month Year           Preparer's Name         (919)733-3409         (919)733-8654                                                                                                    | alling Address       98765432180         by       State       Zip Code (First 5 digits)         By       Phone Number       Fax Number         Preparer's Name       (919)733-3409       (919)733-8654         Image: Computation of Refund       Image: Computation of Refund         Image: Computation of Refund       Image: Computation of Refund         Image: Computation of Refund                                                                                                    | Location                                                                                                    | County                                                                                     |                           |                                                      |                                                                  |                            |
| State         Zip Code (First 5 digits)         Return for Month of           Civ         Preparer's Name         (919)733-3409         (919)733-8654                                                                                                    | By       Siste       Zip Code (First 5 digits)       98765432180         By       Bitte       Zip Code (First 5 digits)       Return for Month of         Month       Year       11       - 2006         Preparer's Name       (919)733-3409       (919)733-8654       11       - 2006         Computation of Refund         I.       108,500         (Add totals from Gas 1210D, Schedules 10I, 10J, 10L, and 10M)       1.       108,500         Motor fuel road tax refund due<br>(Multiply Line 1 by road tax rate)       2.       32,441.50         Tare allowance received<br>(Licensed Distributors and Licensed Importers multiply Line 2 by 0.01       3.       0.00                                                                                                    |                                                                                                    |                                                                                            |                           |                                                      | Account Number                                                   | 1                          |
| City State Zip Code (First 5 digits) City Phone Number Fax Number Preparer's Name (919)733-3409 (919)733-8654                                                                                                    | Image: State       Zip Code (First 8 signa)         Preparer's Name       Phone Number         Preparer's Name       (919)733-3409         (919)733-8654       11 - 2006         Image: State       (919)733-8654         Image: State       (919)733-8654         Image: State       (919)733-8654         Image: State       (919)733-8654         Image: State       (919)733-8654         Image: State       (919)733-8654         Image: State       (919)733-8654         Image: State       (919)733-8654         Image: State       (919)733-8654         Image: State       (919)733-8654         Image: State       Image: State         Image: State       Image: State         Image: State       Image: State         Image: State       Image: State         Image: State       Image: State         Image: State       Image: State         Image: State       Image: State         Image: State       Image: State         Image: State       Image: State         Image: State       Image: State         Image: State       Image: State         Image: State       Image: State         Image: State       Image: Sta                                                                                                    | Mailing Address                                                                                                    |                                                                                            |                           | -                                                    | 9765422490                                                       |                            |
| Preparer's Name Phone Number Preparer's Name Phone Number (919)733-3409 Preparer's Name Phone Number Preparer's Name Phone Number Preparer's Name Phone Number Preparer's Name Phone Number Phone Number Preparer's Name Phone Number Phone Number Phone Num | Preparer's Name       Phone Number       Fax Number       Return for Month of Month         Preparer's Name       (919)733-3409       (919)733-8654       11 - 2006         Computation of Refund         I.       Undyed kerosene gallons sold for nonhighway purposes (Add totals from Gas 1210D, Schedules 10I, 10J, 10L, and 10M)       1.       108,500         Z.       32,441.50       2.       32,441.50         Motor fuel road tax refund due (Multiply Line 1 by road tax rate)       3.       0.00                                                                                                    | 2                                                                                                    |                                                                                            |                           |                                                      | 90103432100                                                      |                            |
| Phone Number         Fax Number         11         2006           919)733-3409         (919)733-8654         11         -         2006                                                                                                    | Phone Number       Pax Number       11       2006         Preparer's Name       (919)733-3409       (919)733-8654       11       - 2006         Computation of Refund         Image: Image of the state of the state | City                                                                                                    | State                                                                                      | Zip Code (First 5 digits) |                                                      | Return for Month of                                              | 1                          |
| Preparer's Name (919)733-3409 (919)733-8654                                                                                                    | Image: Computation of Refund         Image: Computation of Refund         Image: Computating the state of the state of the state of the                                                                                                    |                                                                                                    | [                                                                                          |                           |                                                      |                                                                  |                            |
|                                                                                                    | Computation of Refund         I.       108,500         I.       108,500         I.       IIIIIIIIIIIIIIIIIIIIIIIIIIIIIIIIIIII                                                                                                    | Prenarer's Name                                                                                                    |                                                                                            |                           |                                                      | 2006                                                             |                            |
| 1. Undyed kerosene gallons sold for nonhighway purposes                                                                                                    | Motor fuel road tax refund due     (Multiply Line 1 by road tax rate)     Tare allowance received     (Licensed Distributors and Licensed Importers multiply Line 2 by 0.01     3. 0.00                                                                                                    |                                                                                                    | Computatio                                                                                 | on of Refund              |                                                      |                                                                  | 11:<br>                    |
| 1. Undved kerosene gallons sold for nonhighway purposes                                                                                                    | (Add totals from Gas 1210D, Schedules 10I, 10J, 10L, and 10M)       1.       1.       100,000         2.       Motor fuel road tax refund due<br>(Multiply Line 1 by road tax rate)       2.       32,441.50         3.       0.00                                                                                                    | . <u></u>                                                                                                    | Computatio                                                                                 | on of Refund              |                                                      |                                                                  |                            |
| (Add totals from Gas 1210D, Schedules 10I, 10J, 10L, and 10M)                                                                                                    | (Multiply Line 1 by road tax rate)  Tare allowance received (Licensed Distributors and Licensed Importers multiply Line 2 by 0.01  3.  0.00                                                                                                    | 1. Undyed kerosene gallon                                                                                                    | s sold for nonhighway purposes                                                             |                           | •                                                    | 108,500                                                          |                            |
| 2. Motor fuel road tax refund due  (Multiply Line 1 by road tax rate)                                                                                                    | (Licensed Distributors and Licensed Importers multiply Line 2 by 0.01                                                                                                    | 1. Undyed kerosene gallon<br>(Add totals from Gas 121                                                                                             | s sold for nonhighway purposes                                                             |                           | ۱.                                                   | 108,500                                                          | 10<br>10<br>10<br>10<br>10 |
| (Licensed Distributors and Licensed Importers multiply Line 2 by 0.01                                                                                                    |                                                                                                    | (Add totals from Gas 121)<br>2. Motor fuel road tax refu                                                                                          | s sold for nonhighway purposes<br>OD, Schedules 10I, 10J, 10L, and 10<br>nd due            |                           | <ul><li>▶ 1.</li><li>▶ 2.</li></ul>                  | · · · · ·                                                        | 10<br>55<br>20             |
|                                                                                                    | I. Total Refund Due     4. \$                                                                                                    | <ul> <li>(Add totals from Gas 121)</li> <li>Motor fuel road tax refut<br/>(Multiply Line 1 by road ta</li> <li>Tare allowance received</li> </ul> | s sold for nonhighway purposes<br>OD, Schedules 10I, 10J, 10L, and 10<br>nd due<br>x rate) | M)                        | <ul> <li>▶ 1.</li> <li>▶ 2.</li> <li>▶ 3.</li> </ul> | 32,441.50                                                        | 5<br>                      |

Enter the **Contact Name** located under the address information and then moving to the check boxes in the upper right-hand corner of the return. Next enter the **Title** and **Date**. Click **Calculate**.

27

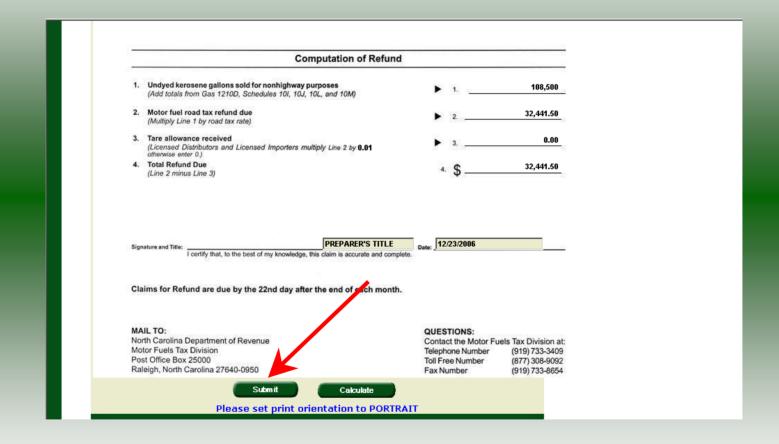

The calculated refund return will display for review. Verify refund figures and then click **Submit.** Please note: If you are a licensed distributor your refund will be reduced by the tare received from your supplier. (See Line 3).

| D         98765432180           ponfirmation Number         4702907000003           acceived         01/29/2007 10:58 EST           iod         11/2006 - Original           'ype         Claim for Refund (Kerosene) |                         |                             |  |
|----------------------------------------------------------------------------------------------------|-------------------------|-----------------------------|--|
| D         98765432180           ponfirmation Number         4702907000003           acceived         01/29/2007 10:58 EST           iod         11/2006 - Original           'ype         Claim for Refund (Kerosene) |                         |                             |  |
| onfirmation Number 4702907000003<br>eceived 01/29/2007 10:58 EST<br>iod 11/2006 - Original<br>Type Claim for Refund (Kerosene)                                                                                        | mpany Name              |                             |  |
| eceived 01/29/2007 10:58 EST<br>iod 11/2006 - Original<br>'ype Claim for Refund (Kerosene)                                                                                                    | ount ID                 |                             |  |
| iod 11/2006 - Original<br>Type Claim for Refund (Kerosene)                                                                                                    | urn Confirmation Number |                             |  |
| ype Claim for Refund (Kerosene)                                                                                                    | urn Received            |                             |  |
|                                                                                                    | ng Period               |                             |  |
|                                                                                                    | count Type              | Claim for Refund (Kerosene) |  |
| Please print for your records                                                                                                    | Please pri              | nt for your records         |  |
| Print Exit Cancel                                                                                                    |                         |                             |  |

The **Return Confirmation Message** will display. Click the **Print** button to print this message for your records. Click **Cancel** to return to the Main Menu to process another return. Click **Exit** to leave the Electronic Filing System.

29

| <br>h Carolina<br>artment of Re<br>Profile/Login |                                                                                                    |      |
|--------------------------------------------------|----------------------------------------------------------------------------------------------------|------|
| Business >> Main Men                             | u.                                                                                                    |      |
| /elcome Donna Ale                                |                                                                                                    |      |
| Account Name<br>TRAINING 2                       | 98765432180 11/2006                                                                                    |      |
|                                                  | Main Menu He                                                                                           | lp 🕜 |
| Select a task to                                 | ) perform                                                                                              |      |
| Tax Return                                       | Process and review tax returns                                                                         |      |
| Payments                                         | Make a credit card or bank draft payment                                                               |      |
| ViewMessages                                     | View acknowledgments and messages                                                                      |      |
| Print Return                                     | Print return and supporting schedules - the return mu<br>calculated prior to printing for best results | stbe |
| Consolidated Return                              | Print consolidated return - the return must be calculat prior to printing for best results             | ed   |

If **Cancel** is selected the Main Menu screen is displayed. A new session must be set to continue processing returns.  $^{30}$ 

| Security Alert       Image: Constraint of Constraints of Constraints of |
|----------------------------------------------------------------------------------------------------|
|                                                                                                    |
|                                                                                                    |

Click **Exit** to exit the Fuel Tracking System. A dialog box will display asking if you want to leave the secure internet connection. Click **YES**.

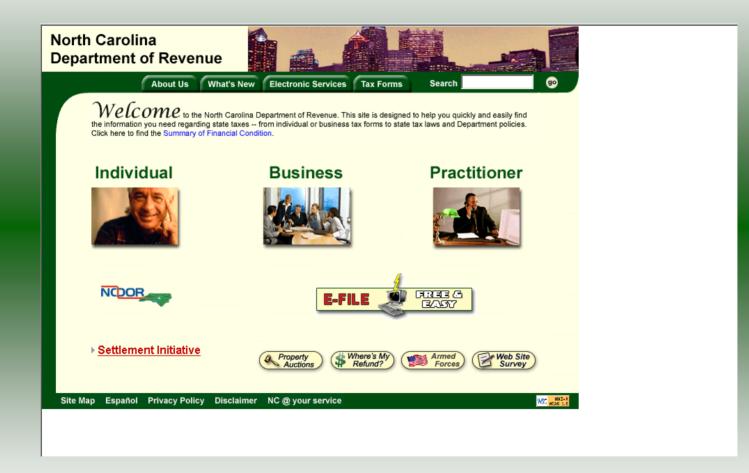

The Department of Revenue website Main screen is displayed. You have successfully filed your **Gas-1210 Kerosene Claim for Refund** return.

|                  | Session Selection           |       | Help 🕜    |  |
|------------------|-----------------------------|-------|-----------|--|
|                  |                             |       |           |  |
| Session Informat | tion                        |       |           |  |
| Company          | TRAINING 2                  | FEIN: | 987654321 |  |
| Reporting State  | North Carolina              |       |           |  |
| Account Type     | Claim for Refund (Kerosene) |       |           |  |
| Reporting Period | 11 💌 / 2006 💌               |       |           |  |
| Account ID       | 98765432180                 |       |           |  |

In the previous screens, instructions were provided to set a new session and complete a return. The Session Selection Screen allows access to view open or filed sessions as well as create an amended session. The options available are listed below.

- View an Existing Session
   View a List of All Sessions
   Create an Amended Session

The following screens provide instructions for each of these functions.

|                  | Session Selec  | tion  | Help 🕜    |  |
|------------------|----------------|-------|-----------|--|
|                  |                |       |           |  |
| Session Informat | tion 🔥         |       |           |  |
| Company          | TRAINING 2     | FEIN: | 987654321 |  |
| Reporting State  | North Carolina |       |           |  |
| Account Type     | Clainer Refu   | sene) |           |  |
| Reporting Period | 11 🔹 / 2006 💌  |       |           |  |
| Account ID       | 98765432180    |       |           |  |

To view an existing session, at the **Session Selection** screen click the drop down arrow for **Month** and **Year** for the Reporting Period. Click **Existing Session**.

| orth Carolina<br>epartment of Reve | nue                           | 1                       | L         | e<br>martandila |
|------------------------------------|-------------------------------|-------------------------|-----------|-----------------|
| Profile/Login                      | Set Session Sc                | hedules Ta              | x Returns |                 |
| Business >> Main Menu >> S         | Select Session >> Session Cor | ntinued >> Session Fina | alize     |                 |
|                                    |                               |                         |           |                 |
|                                    | Session Sel                   | ection                  | Help 🕜    |                 |
| Session Information                | on                            |                         |           |                 |
| Company                            | TRAINING 2                    | FEIN:                   | 987654321 |                 |
| Reporting State                    | North Carolina                |                         |           |                 |
| Reporting Period                   | 11 / 2006                     |                         |           |                 |
| Account Type                       | Claim for Refund (K           | (erosene)               |           |                 |
| Account ID                         | 98765432180                   |                         |           |                 |
| Return Type                        | Original                      | Sequence                | 0         |                 |
| Status                             | Filed                         |                         |           |                 |
|                                    | ×                             |                         |           |                 |
|                                    | Confirm                       |                         |           |                 |
|                                    |                               | 2                       |           |                 |

The **Session Selection Information** screen is displayed. Please note the **Status**. If this is Filed you may only view the information. If the status is Open you may modify the information. Click **Confirm**.

| North Carolina<br>Department of Re | venue                                                                                            | - 4          |
|------------------------------------|--------------------------------------------------------------------------------------------------|--------------|
| Profile/Login                      | Set Session Schedules Tax Retu                                                                   | irns         |
| Business >> Main Men               | u.                                                                                               |              |
|                                    |                                                                                                  |              |
| Welcome Donna Ale                  | Cerman<br>Account Number Period                                                                  | Account Type |
| TRAINING 2                         | 98765432180 11/2006                                                                              | KC           |
|                                    | Main Menu                                                                                        | Help 🕢       |
| Select a task to                   | ) perform                                                                                        |              |
| Tax Return                         | Process and review tax returns                                                                   |              |
| Payments                           | Make a credit card or bank draft payment                                                         |              |
| ViewMessages                       | View acknowledgments and messages                                                                |              |
| Print Return                       | Print return and supporting schedules - the ret<br>calculated prior to printing for best results | turn must be |
| Consolidated Return                | Print consolidated return - the return must be o<br>prior to printing for best results           | calculated   |

The **Main Menu** screen is displayed. You may view your return by clicking **Tax Return**, make a payment by clicking **Payment**, view messages by clicking **View Messages**, print the <sup>36</sup> return by clicking **Print Return**, or view a consolidated return by clicking **Consolidated** 

|                  |                            |       | ~         |  |
|------------------|----------------------------|-------|-----------|--|
|                  | Session Selection          | n     | Help 🕜    |  |
| Session Informa  | ation                      |       |           |  |
| Company          | TRAINING 2                 | FEIN: | 987654321 |  |
| Reporting State  | North Carolina             |       |           |  |
| Account Type     | Claim for Refund (Kerosene | )     |           |  |
| Reporting Period |                            |       |           |  |
| Account ID       | 98765432180                |       |           |  |

From the **Set Session** screen, to view a list of all returns click **Session List**. No reporting period is required.

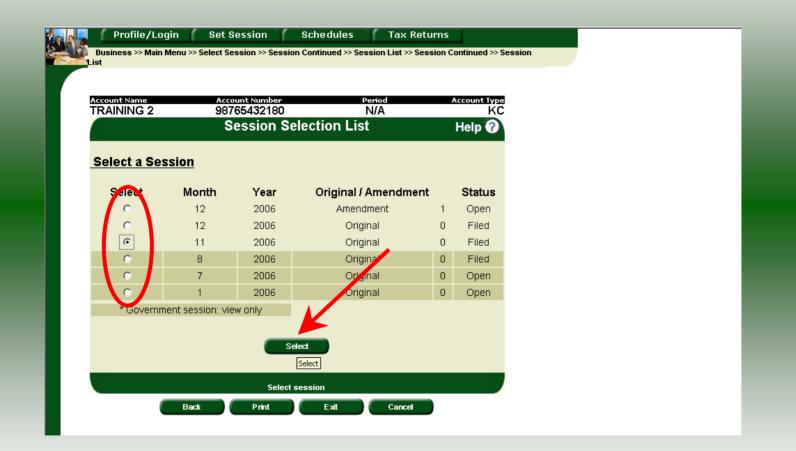

Click the radio button next to the return that you want to view. Click **Submit**. Please note that the returns highlighted in grey were processed by the Motor Fuels Tax Division. The return not highlighted was submitted online by the taxpayer.

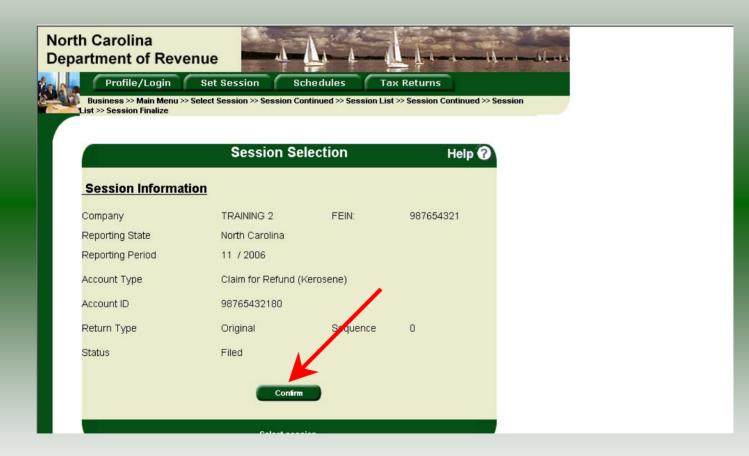

The **Session Information** screen is displayed. Review the Reporting Period and Account Type to ensure that the correct session was set. Click **Confirm** to view the return.

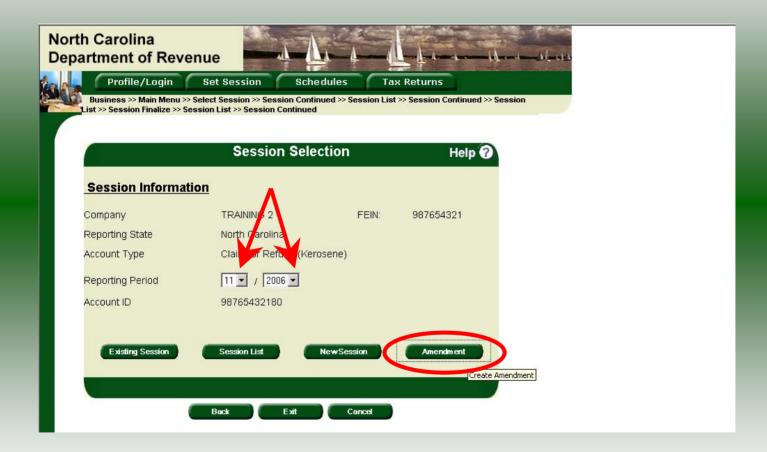

Amend a previously filed return: At the Session Selection screen click the drop down arrow for Month and Year for the Reporting Period. Click Amendment.

40

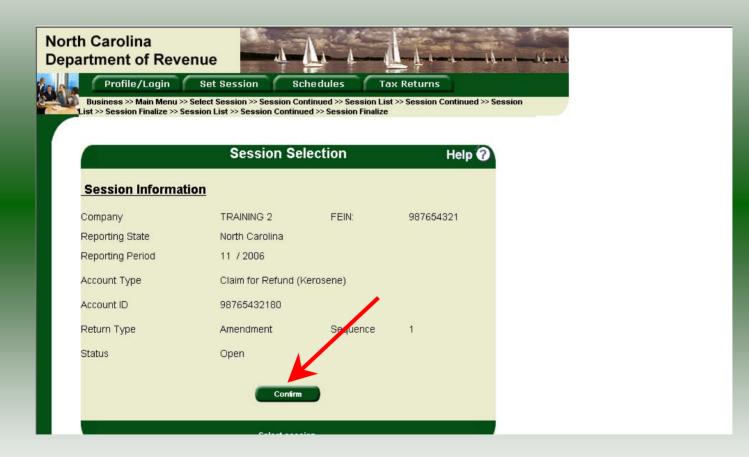

The **Session Information** screen is displayed. Review the Reporting Period and Account Type to ensure that the correct session was set. **Note: The sequence is 1 indicating an amended return.** Click **Confirm** to amend the return.

| North Carolina<br>Department of Re<br>Profile/Login                   | Set Session Schedules Tax Returns                                                                           |  |
|-----------------------------------------------------------------------|----------------------------------------------------------------------------------------------------|--|
| Business ≫ Main Men<br>Welcome Donna Al<br>Account Name<br>TRAINING 2 |                                                                                                    |  |
| Select a task to                                                      |                                                                                                    |  |
| Tax Return Payments                                                   | Process and review tax returns<br>Make a credit card or bank draft payment                                  |  |
| MewMessages                                                           | View acknowledgments and messages                                                                           |  |
| Print Return                                                          | Print return and supporting schedules - the return must be<br>calculated prior to printing for best results |  |
| Consolidated Return                                                   | Print consolidated return - the return must be calculated prior to printing for best results                |  |

The Main Menu screen is displayed. Amend your return by clicking Schedules.

| North<br>Depa | Irtme   | nt of of of the of the office of the other office of the other office office off | Revenu<br>gin s<br>Menu >> Schi | et Sessi            |                                          | edules            | Tax Returns          | iii | an an an an an an an an an an an an an a | MI. |  |
|---------------|---------|----------------------------------------------------------------------------------------------------|---------------------------------|---------------------|------------------------------------------|-------------------|----------------------|-----|------------------------------------------|-----|--|
|               | Account | Name                                                                                                    | Menu 22 Sch                     | Account N<br>987654 | umber<br>32180                           | 11.<br>saction Li | eriod<br>22006<br>st |     | Nunt Type<br>KC<br>Plp 0                 |     |  |
|               | Select  | Sched<br>Code                                                                                                    | Product<br>Code                 | Origin              | Destination<br>No schedule er            | Document<br>Date  | Document             | #   | Billed<br>Gallons                        |     |  |
|               |         |                                                                                                    | Bac                             |                     | Activity Return)<br>Select a so<br>Print | New<br>hedule     | Cancel               |     |                                          |     |  |
|               |         |                                                                                                    |                                 |                     |                                          |                   |                      |     |                                          |     |  |

# The **Schedule Transaction List** screen is displayed. To enter schedule data click **New**.

| North Carol<br>Department | of Revenue                                                                                                    |
|---------------------------|----------------------------------------------------------------------------------------------------|
| MANA A LA                 | e/Login Set Session Schedules Tax Returns                                                                                     |
| Transactions              | >> Select Schedule                                                                                                    |
| Account Nan               | ne Account Number Period Account Type                                                                                         |
| TRAINING                  |                                                                                                    |
|                           | Schedule Selection Help 🕜                                                                                                    |
|                           |                                                                                                    |
| Select S                  | Schedule                                                                                                    |
|                           |                                                                                                    |
|                           |                                                                                                    |
| Schedule                  |                                                                                                    |
|                           | 10) O-llana della se data fa a la increase                                                                                    |
|                           | 10I-Gallons delivered tax-free for drying crops<br>10J-Gallons delivered tax-free to retail stations for a nonhighway purpose |
|                           | 10L-Gallons delivered tax-free to end-users for heating purposes                                                              |
|                           | 10M-Gallons delivered tax-free for manufacturing purposes                                                                     |
|                           | Back Exit Cancel                                                                                                    |
|                           | Datx Exit Canda                                                                                                    |
|                           |                                                                                                    |
|                           |                                                                                                    |
|                           |                                                                                                    |
|                           |                                                                                                    |
|                           |                                                                                                    |
|                           |                                                                                                    |

The **Schedules Selection** screen is displayed. Click the down arrow and select the applicable schedule.

| orth Carolina<br>epartment of Revenue                                   | <u> </u>                             | 1 d 1.                                                                                                    |                |
|-------------------------------------------------------------------------|--------------------------------------|----------------------------------------------------------------------------------------------------|----------------|
| Profile/Login Set                                                       | Session Schedule                     | s Tax Returns                                                                                                    |                |
| Business >> Main Menu >> Schedu<br>Transactions >> Select Schedule >> S |                                      | ule >> Schedule Maintenanc                                                                                                    | e >> Schedule  |
|                                                                         |                                      |                                                                                                    |                |
|                                                                         | count Number                         | Period                                                                                                    | Account Type   |
|                                                                         | 765432180                            | 11/2006                                                                                                    | КС             |
| Ent                                                                     | er Schedule Inform                   | nation                                                                                                    | Help 🕜         |
| Schedule                                                                | 10J-Gallons delivered ta:<br>purpose | error for the stations for the station of the station of the st | r a nonhighway |
| *Product Type                                                           | 142-Kerosene - undyed                | J                                                                                                    |                |
| *Destination Address                                                    | 1429 Rock Quarry Road                |                                                                                                    |                |
| *Destination City                                                       | Raleigh                              |                                                                                                    |                |
| *Destination State                                                      | NORTH CAROLINA                       | •                                                                                                    |                |
| *Purchaser Name                                                         | AAA Retail Station                   |                                                                                                    |                |
| *Purchaser Account Number                                               | 561234567                            |                                                                                                    |                |
| *Date Shipped                                                           | 11/20/2006 😵 mm/dd/ccyy              |                                                                                                    |                |
| *Document Number                                                        | 968574                               |                                                                                                    |                |
| *Billed Gallons                                                         | -4000                                |                                                                                                    |                |
| * Required Fields                                                       |                                      |                                                                                                    |                |
| Add Ne                                                                  | xt Add+NewSchedul                    | a Tax Return                                                                                                    |                |
|                                                                         | Add a schedule                       |                                                                                                    |                |

Enter information as requested on this screen. Please note: To remove an entry that was included on the original return, re-enter the data that needs to be deleted and place a minus (-) in front of the gallons.

| lorth Carolina<br>Department of Revenu                             | e                               | <u> </u>                        |                 |
|--------------------------------------------------------------------|---------------------------------|---------------------------------|-----------------|
| Profile/Login S                                                    | et Session Scher                | lules Tax Returns               |                 |
| Business >> Main Menu >> Sche<br>Transactions >> Select Schedule > |                                 | chedule >> Schedule Maintenan   | ce >> Schedule  |
| In ansactions // Select Schedule /                                 | > schedule Maintenance          |                                 |                 |
| Account Name                                                       | Account Number                  | Period                          | Account Type    |
|                                                                    | 98765432180                     | 11/2006                         | KC              |
| E                                                                  | nter Schedule Inf               | ormation                        | Help 🕜          |
| Schedule                                                           | 10J-Gallons delivere<br>purpose | d tax-free to retail stations f | or a nonhighway |
| *Product Type                                                      | 142-Kerosene - undy             | ed 💌                            |                 |
| *Destination Address                                               | 1429 Rock Quarry F              | Road                            |                 |
| *Destination City                                                  | Raleigh                         |                                 |                 |
| *Destination State                                                 | NORTH CAROLINA                  | •                               |                 |
| *Purchaser Name                                                    | AAA Retail Station              |                                 |                 |
| *Purchaser Account Number                                          | 561234567                       |                                 |                 |
| *Date Shipped                                                      | 11/20/2050 🕸 mm/dd/             | ссуу                            |                 |
| *Document Number                                                   | 969.74                          |                                 |                 |
| *Billed Gallons                                                    | -4000                           |                                 |                 |
| * Required Fields                                                  |                                 |                                 |                 |
| Add                                                                | Next Add+NewSc                  | nedule) Tax Return              |                 |
|                                                                    | Add a sche                      | dule                            |                 |

If more entries need to be added for the schedule click **Add Next**. Once all information is added for all schedules click **Tax Return**.

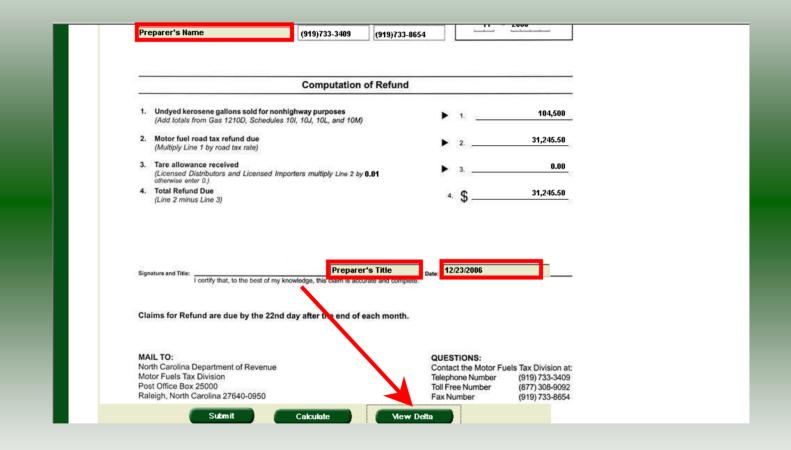

The calculated amended return will be displayed. This will include the original return and the amended return. Enter the **Contact Person** and **Title**. To view only the changes made on the amended return click **View Delta**.

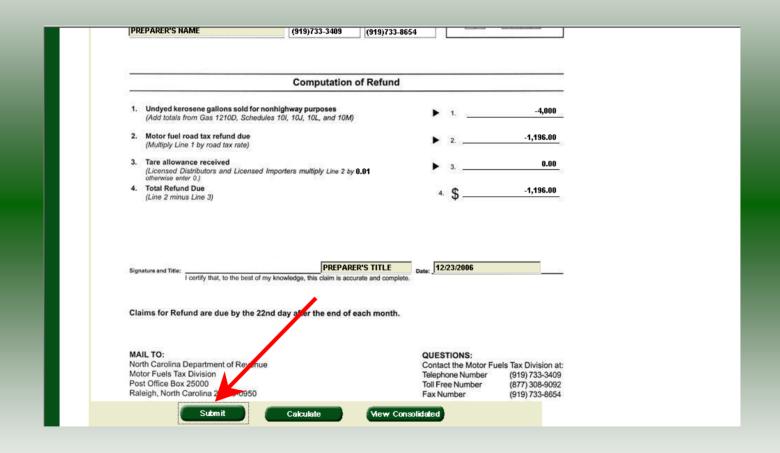

After verifying the gallons click Submit.

|                            | View Messages                 | Help 🕜 |
|----------------------------|-------------------------------|--------|
| Company Name               | TRAINING 2                    |        |
| Account ID                 | 98765432180                   |        |
| Return Confirmation Number | 4702907000004                 |        |
| Return Received            | 04/20/2007 11.00 EGT          |        |
| Filing Period              | 11/2006 - Amendment 1         |        |
| Account Type               | Claimfor Refund (Kerosene)    |        |
|                            | Please print for your records |        |

# The View Messages screen is displayed. Note: The Filing Period reflects Amendment 1.

| Carolina<br>rtment of Revenue |                                                                                                    |
|-------------------------------|----------------------------------------------------------------------------------------------------|
| Profile/Login Set             | t Session Schedules Tax Returns                                                                                                    |
|                               | ule Transactions >> Select Schedule >> Schedule Maintenance >> Schedule<br>Schedule Maintenance >> Tax Return >> Payment Menu >> View Messages |
|                               | View Messages Help 🕜                                                                                                    |
| Company Name                  | TRAINING 2                                                                                                    |
| Account ID                    | 98765432180                                                                                                    |
| eturn Confirmation Number     | 4702907000004                                                                                                    |
| Return Received               | 01/29/2007 11:06 EST                                                                                                    |
| Filing Period                 | 11/2006 - Amendment 1                                                                                                    |
| ccount Type                   | Claim for Refund (Kerosene)                                                                                                    |
|                               | Please print for your records                                                                                                    |
| Pr                            | rint Exit Cancel                                                                                                    |
|                               |                                                                                                    |
|                               |                                                                                                    |

If you are finished using the web application click **Exit**. A security dialog box will display. Click **Yes**. Your system will be redirected to the Department's website home page.